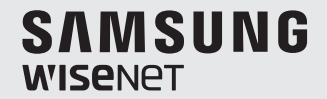

# **WISENET SMARTCAM**

Руководство пользователя

SNH-C6417BN

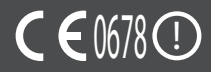

#### УКАЗАНИЯ ПО РАБОТЕ И УСЛОВИЯ ГАРАНТИИ

Данное устройство отвечает части 15 Правил FCC.

Эксплуатация может производиться при соблюдении следующих двух условий: (1) данное устройство не может создавать вредные помехи, и (2) данное устройство должно быть устойчиво к принимаемым помехам, включая те, которые могли бы вызывать нежелательные отклонения в работе.

ПРИМЕЧАНИЕ FCC:

ПРОИЗВОДИТЕЛЬ НЕ НЕСЕТ ОТВЕТСТВЕННОСТИ ЗА ЛЮБЫЕ ПОМЕХИ РАДИО И ТЕЛЕВИДЕНИЮ, ВЫЗВАННЫЕ НЕПРАВОМОЧНЫМИ ИЗМЕНЕНИЯМИ В ОБОРУДОВАНИИ. ТАКИЕ ИЗМЕНЕНИЯ МОГУТ ЛИШИТЬ ПОЛЬЗОВАТЕЛЕЙ ПРАВА ЭКСПЛУАТИРОВАТЬ ОБОРУДОВАНИЕ.

## **WiseNet SmartCam**

Руководство пользователя

#### **Авторское право**

**©2017**Hanwha Techwin**Co., Ltd. Все права защищены.**

#### **Все права защищены.**

Каждый из торговых знаков далее в документе является зарегистрированным. Название данного продукта и другие торговые знаки, упоминаемые в данном руководстве, являются зарегистрированными торговыми знаками соответствующих компаний.

#### **Ограничения**

Данный документ защищен авторским правом. Данный документ ни при каких обстоятельствах не разрешается воспроизводить, распространять или изменять, полностью или частично, без документально подтвержденного разрешения.

#### **Отказ от ответственности**

Компания Hanwha Techwin тщательно проверяет достоверность и правильность содержимого данного документа, однако не несет официальной ответственности за представленную информацию. Пользователь несет полную личную ответственность за использование этого документа и за последующие результаты. Компания Hanwha Techwin оставляет за собой право изменять содержание документа без предварительного уведомления.

#### Инструкции и гарантия

Производитель не несет ответственности за любые потери данных и помехи радио и телевидению, вызванные неправомочными изменениями продукта.

Такие изменения аннулируют гарантию на продукт, а также право пользователя на использование продукта.

#### ПРЕДУПРЕЖДЕНИЕ

- Изделие должно собираться и устанавливаться совершеннолетними лицами.
- Перед применением пролукта внимательно изучите все указания, имеющиеся в данном руководстве, и следуйте инструкциям по эксплуатации и предупреждениям, приведенным в данном руководстве и отпечатанным на продукте.
- Для того чтобы не запутывался шнур питания, не располагайте его вокруг детской кроватки или другой детской мебели. Храните данное изделие и его шнур питания в местах, недоступных для детей.
- При прокладке шнура особое внимание следует уделить обеспечению его недоступности для детей.
- Во избежание намокания продукта не используйте его вблизи ванных, раковин, стиральных машин и во влажных помещениях, например подвалах.
- Данный продукт предназначен для применения в помещениях.
- • Данный продукт не предназначен для медицинского наблюдения, при использовании продукта необходим надзор со стороны взрослых.
- Во избежание перегрева изделия не подвергайте его прямому солнечному свету, не устанавливайте и не используйте его вблизи источников тепла, таких как отопитель, радиатор, устройства для приготовления пищи (например, электроплиты или духовки), и другие нагревающиеся приборы (например, звуковые усилители, телевизоры, и т.д.).
- Необходимо обеспечить надлежащую вентиляцию изделия во время его использования.

Не устанавливайте продукт вблизи стоек или мебели, препятствующих вентиляции.

- Удостоверьтесь, что используется прилагаемый адаптер питания. При использовании непредусмотренного адаптера возможно повреждение продукта. Адаптер питания должен использоваться с обычной сетью электропитания бытовых устройств.
- Во избежание повреждения кабеля адаптера не помещайте его около предметов с острыми концами или кромками.
- Соблюдайте осторожность и не держитесь за открытые части кабеля при подключении адаптера к электрической сети или отключении от нее.
- Во избежание запутывания кабельных концов не применяйте удлинители шнурапитания.
- • Обслуживание продукта может производиться только сервисным персоналом, имеющим авторизацию Hanwha Techwin.
- При использовании продукта для ухода за детьми примите меры, предотвращающие доступ ребенка к продукту.
- В изделии, в частности, содержатся компоненты, которые могут стать причиной удушья. Принадлежности и небольшие детали продукта следует хранить в местах,,недоступных для детей.
- Ланный пролукт не может полностью заменить присмотр за детьми со стороны взрослых.
- Продукт не имеет средств немедленного уведомления взрослых об опасном/ внезапном передвижении ребенка, поэтому нужны регулярные проверки и присмотр со стороны взрослых.
- • Данное устройство и его антенна не должны сочетаться или работать совместно с другими антеннами или передатчиками. Для соблюдения требований по безопасности радиочастотного облучения необходимо поддерживать минимальное расстояние между антенной и людьми не менее 20 см.
- Имейте в виду, что содержимое карты памяти micro SD, использовавшейся для других целей, при установке в камеру может быть удалено.

## **Содержание**

### Начало Работы

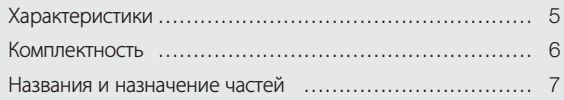

## Установка и

## Подключение к Локальной сети

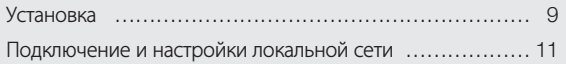

### Наблюдение

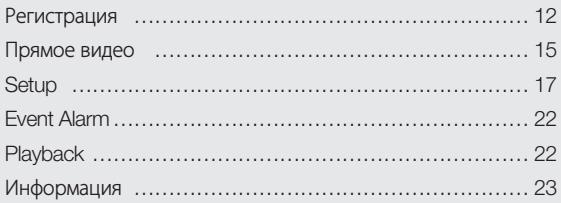

#### Приложение

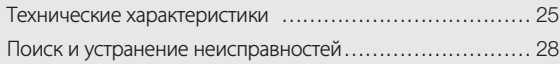

# Начало Работы

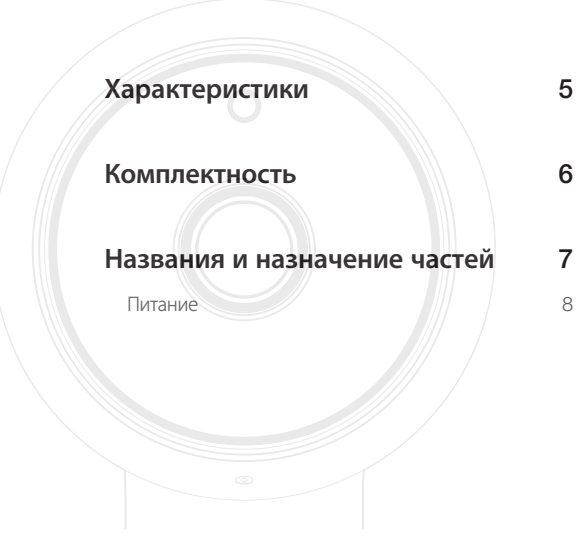

## **Характеристики**

- • Продукт, предназначенный для работы с Wi-Fi
	- Камера регистрируется через соединение Wi-Fi.
- • Простота установки
	- Кнопка Wi-Fi Direct позволяет легко выполнить подключение к беспроводному маршрутизатору.
	- Просто зайдите на домашнюю страницу (www.samsungsmartcam.com), загрузите и установите программу, не используя отдельную установочную программу.

#### • Удаленное наблюдение

- Где и когда бы вы ни находились, при наличии Интернета удаленное наблюдение для вас всегда наготове.
- Для наблюдения можно использовать настольный компьютер или смартфон.

#### • Тревожная сигнализация в реальном времени

- При обнаружении движения или звука ваш смартфон может выдавать тревожные сигналы в реальном времени.

#### • Сохранение на карте памяти SD

- При наступлении события пользователь может сохранить видео на карте памяти SD.

#### • Двунаправленное аудио

- Возможна установка двунаправленных коммуникаций через встроенные громкоговорители и микрофон.

Однако это возможно только для смартфона (на ПК и ноутбуке не работает).

01

## **Комплектность**

При открытии упаковки продукта проверьте комплектность.

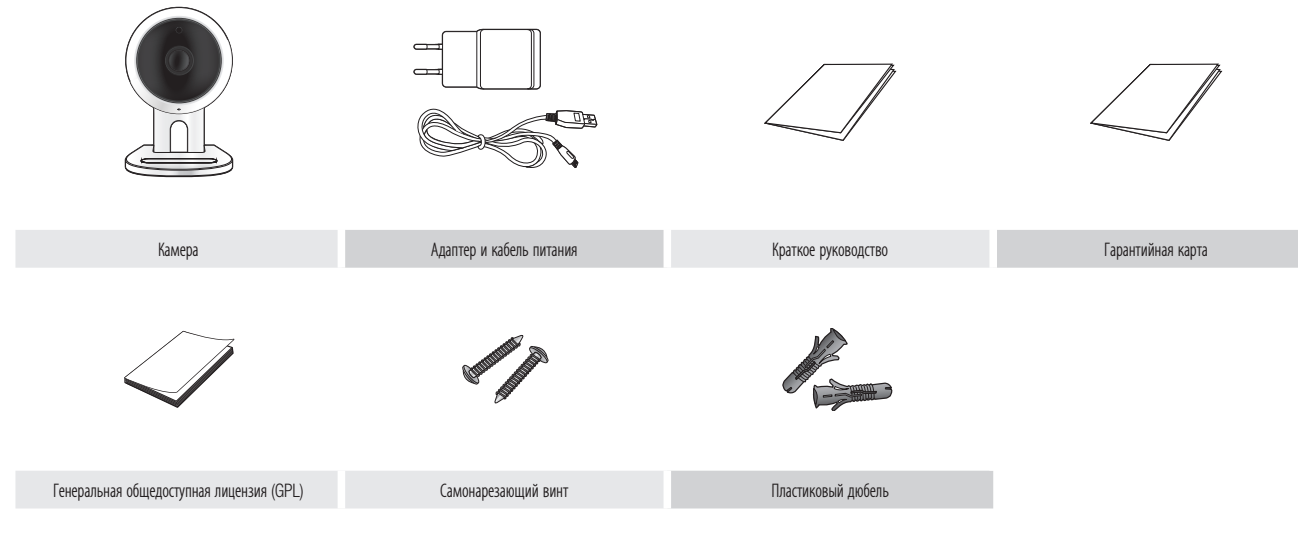

- **1 Видерня** сохраняйте упаковку. Позднее для регистрации камеры понадобится ее серийный номер.
	- ` Адаптер может отличаться от указанного.

## **Названия и назначение частей**

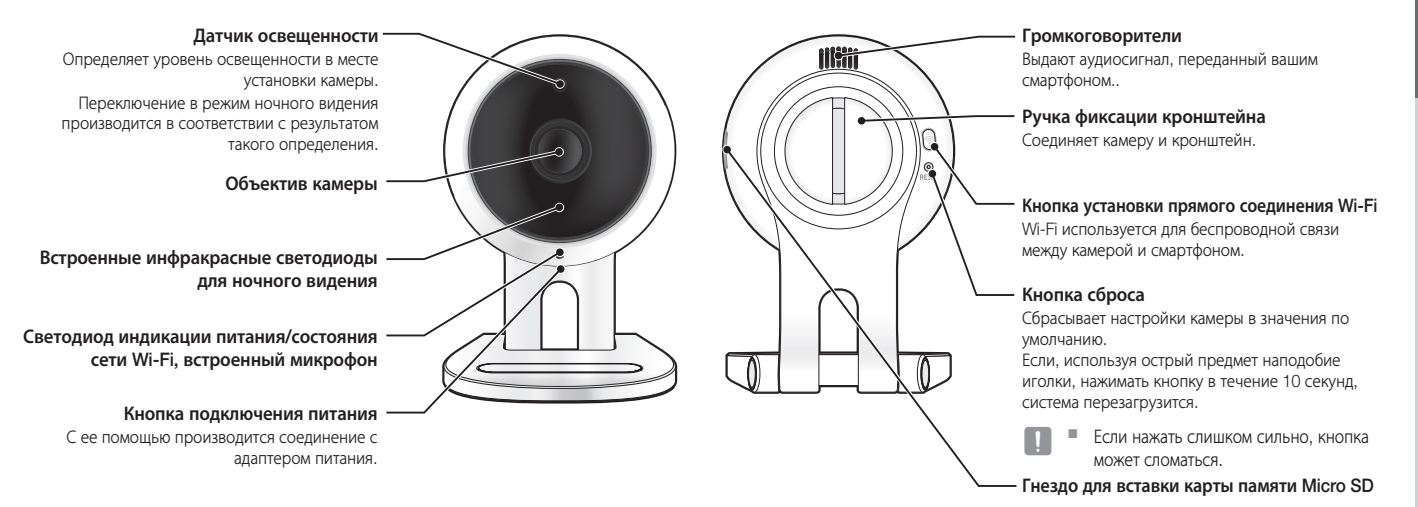

01

#### Питание

Вставьте адаптер питания камеры в настенную розетку и подключите к камере, как показано на рисунке.

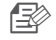

Удостоверьтесь, что используется прилагаемый адаптер питания. Если использовать не тот ш адаптер, который входит в комплект, продукт может работать неправильно.

- Для полной загрузки камеры требуется около 1 мин.
- Когда камера включится, светодиод замигает красным.

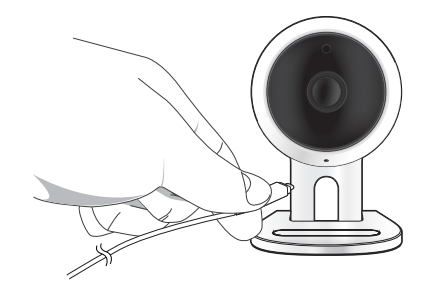

#### ◆ Состояние светодиода

Светодиодный индикатор своим цветом указывает рабочее состояние. Подробно назначение каждого из состояний индикатора указано в таблице ниже.

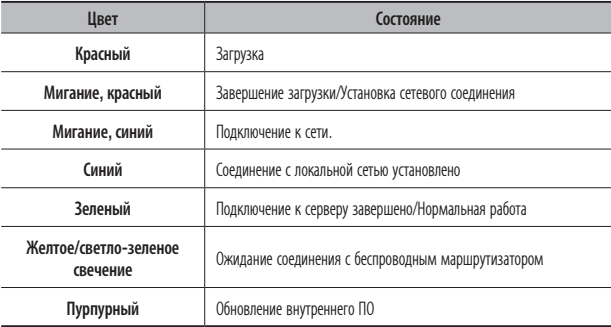

# Установка и ПодключеНие <sup>к</sup> ЛокальНой сети

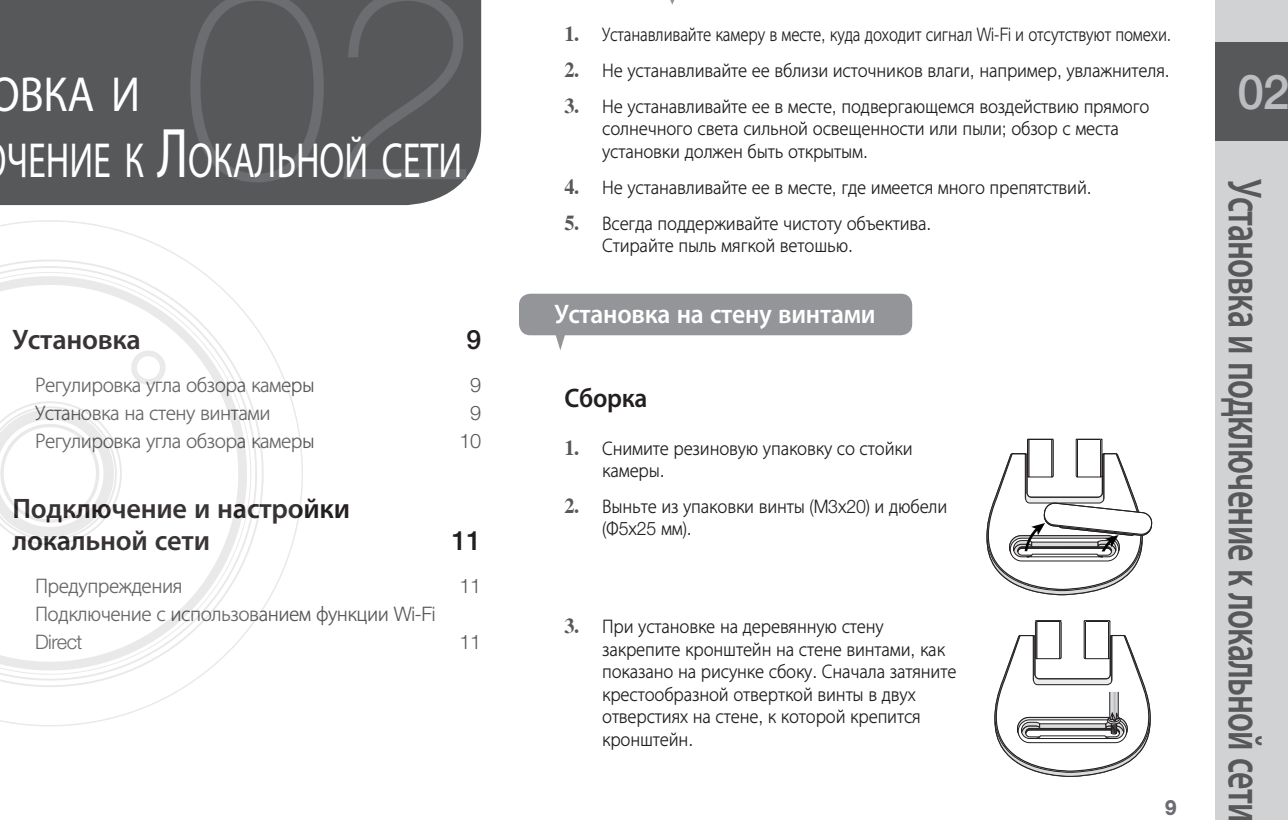

## **Установка**

#### Регулировка угла обзора камеры

- **1.** Устанавливайте камеру в месте, куда доходит сигнал Wi-Fi и отсутствуют помехи.
- **2.** Не устанавливайте ее вблизи источников влаги, например, увлажнителя.
- **3.** Не устанавливайте ее в месте, подвергающемся воздействию прямого солнечного света сильной освещенности или пыли; обзор с места установки должен быть открытым.
- **4.** Не устанавливайте ее в месте, где имеется много препятствий.
- **5.** Всегда поддерживайте чистоту объектива. Стирайте пыль мягкой ветошью.

#### Установка на стену винтами

#### Сборка

- **1.** Снимите резиновую упаковку со стойки камеры.
- **2.** Выньте из упаковки винты (M3x20) и дюбели (Φ5x25 мм).
- **3.** При установке на деревянную стену закрепите кронштейн на стене винтами, как показано на рисунке сбоку. Сначала затяните крестообразной отверткой винты в двух отверстиях на стене, к которой крепится кронштейн.

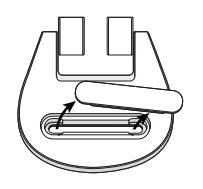

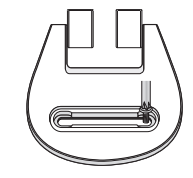

**4.** При установке на бетонной стене закрепите кронштейн, используя винты и дюбели. Сначала нанесите разметку на стене, к которой крепится кронштейн, как показано на рисунке.

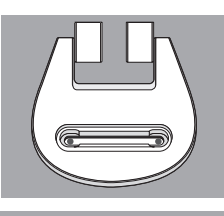

**5.** Используя бородок и разметку, просверлите в стене отверстие глубиной около 3 см, в случае бетона – диаметром 5 мм . Удалите из отверстий мусор, оставшийся после сверления.

сверлении.

- **Во избежание травмы соблюдайте осторожность при**
- **6.** Вставьте дюбели в каждое из 2 отверстий для винтов, затем молотком или резиновой киянкой забейте их до полной вставки в отверстие.
- **7.** Вставьте винты в каждое из 2 отверстий и заверните их крестообразной отверткой.
- **8.** Подключите штекер адаптера к гнезду питания камеры.

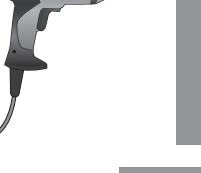

**9.** Если подвес кронштейна ослаб, снимите резиновую крышку и затяните винты отверткой.

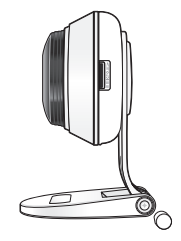

#### Регулировка угла обзора камеры

- **1.** Поместите стойку камеры на плоскую поверхность.
- **2.** Отрегулируйте угол съемки камеры по необходимости.
	- $\blacksquare$  Если подвес кронштейна ослаб, снимите резиновую крышку и затяните винты отверткой, затем отрегулируйте направление обзора камеры.

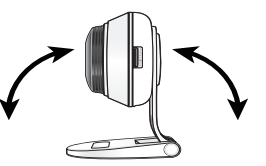

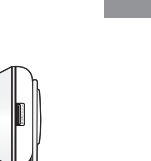

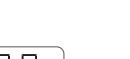

በ2

## **Подключение и настройки локальной сети**

#### Предупреждения

- В зависимости от среды осуществления коммуникаций доступ через беспроводное соединение может быть нарушен.
- Подробности, касающиеся настроек сети, и пароль можно узнать у сетевого администратора или провайдера.
- В конкретных интернет-службах, требующих аутентификации пользователя, доступ к услуге может быть ограничен. В этом случае обратитесь к провайдеру услуг.
- • Не входите в неавторизованную сеть.
- Чем больше расстояние до беспроводной точки доступа, тем большее время может занять подключение к сети.
- Если доступ к выбранной беспроводной сети не устанавливается, попытайтесь подключиться через другую точку доступа.
- За дополнительной информацией о маршрутизаторе или беспроводном соединении обратитесь к документации маршрутизатора или свяжитесь с его производителем.
- Если камера подключается в сетевом окружении из нескольких точек доступа, то, в зависимости от нагрузки трафиком на сеть, могут пропадать некоторые пакеты видео.
- Согласно сетевой политике провайдера (блокирование не идентифицированных пакетов), передача видео может ограничиваться 7 минутами.
	- Дополнительную информацию см. в описаниях на стр. 17 <Relay Mode>.
- • Помимо двух вышеозначенных ситуаций, вы можете столкнуться с задержкой в сети или прерываниями из-за условий работы сети.
- Некоторые коммутаторы могут иметь проблемы совместимости.

#### Подключение с использованием функции Wi-Fi Direct

#### Что такое Wi-Fi Direct?

С помощью Wi-Fi Direct можно легко подключить камеру к маршрутизатору без кабеля.

- **1.** После подключения питания светодиод состояния загорается красным и начинает мигать после завершения загрузки.
- **2.** После нажатия кнопки Wi-Fi Direct на задней стороне камеры свечение светодиода изменится на желтое/светло-зеленое.

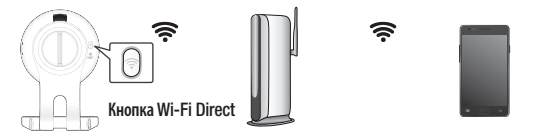

<Беспроводной маршрутизатор> Мобильное устройство

- **3.** Выберите и зарегистрируйте камеру, обратившись к указаниям в руководстве по мобильному устройству.
- **4.** Пока камера подключена к серверу, светодиод состояния светится зеленым.
- **5.** Настройте окружение беспроводной сети согласно указаниям раздела <Network> на странице. 19.
	- **Камеру можно зарегистрировать только через мобильное устройство.**
	- **Если в маршрутизаторе нет UPnP, можно подключиться в релейном режиме.** Настройка для разных моделей маршрутизатора может отличаться. Обратитесь к руководству по маршрутизатору.
	- Если возникли трудности с подключением к Интернету, свяжитесь с провайдером.

# **НАБЛЮДЕНИЕ**

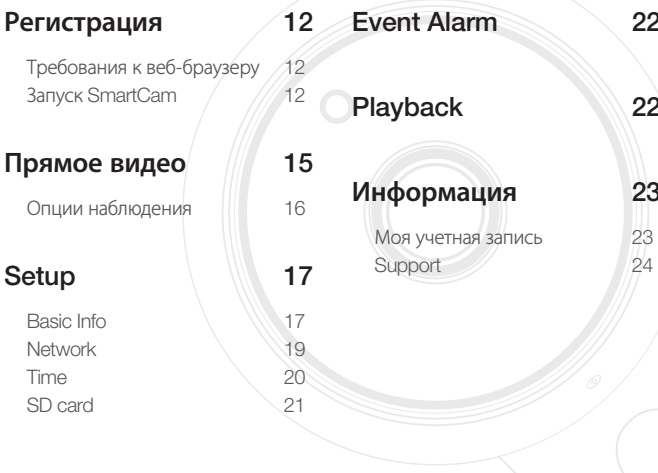

## Регистрация

Данным продуктом предусматривается регистрация камеры только через смартфон. За подробным описанием регистрации камеры обратитесь к руководству по мобильному устройству.

#### Требования к веб-браузеру

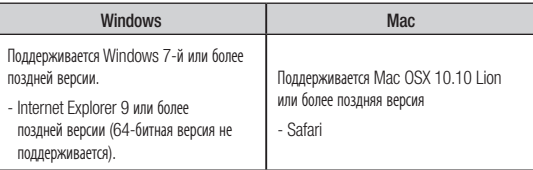

#### **Запуск SmartCam**

- 1. Запустите свой веб-браузер с ПК.
- Перейдите на http://www.samsungsmartcam.com.  $\overline{2}$
- Выберите предпочитаемый язык. 3.
- 4. Нажмите <Sign up> или <Starting SmartCam>.

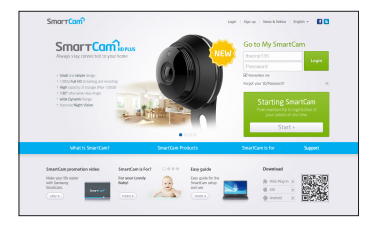

# Наблюдение Наблюдение

#### ❖ Установка подключаемого модуля

Изображение с камеры можно увидеть только после установки дополнительного программного модуля.

- 
- Если вы будете входить в систему или нажмете <**Starting SmartCam**> на ПК, где подключаемый модуль не установлен, появится всплывающее окно с сообщением об установке.
- ` После установки подключаемого модуля веб-браузер закроется, его необходимо запустить вновь.
- 1) Нажмите <Download Plug-in>, запустите установочный файл.

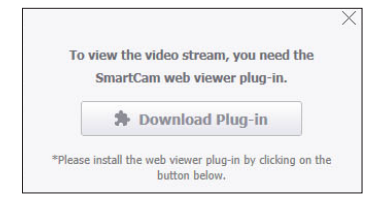

#### Для Windows

2) Нажмите <Next>.

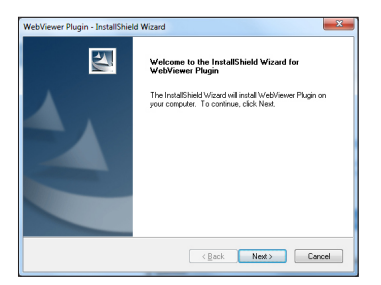

3) Для того чтобы начать установку, нажмите <Install>.

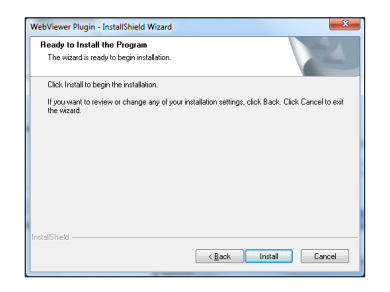

4) Установка выполняется.

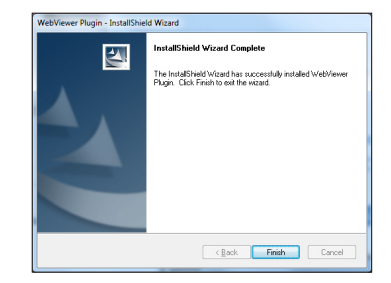

#### Для Mac

2) Нажмите <Continue>.

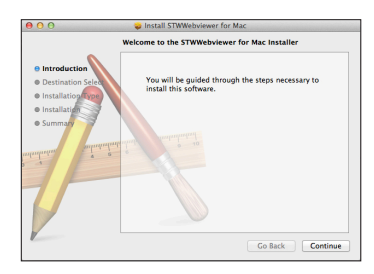

3) Нажмите <Install>.

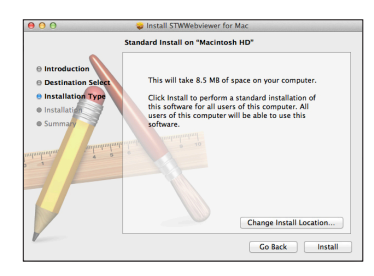

4) Введите пароль ПК MAC и нажмите <Install Software>.

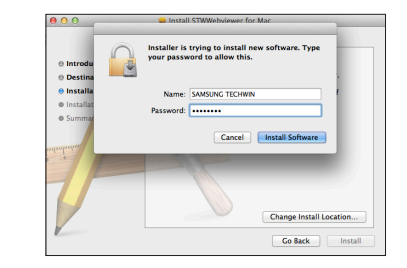

5) Установка выполняется.

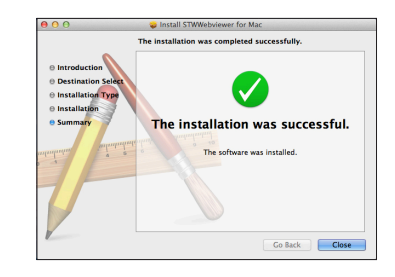

03

5. Ввелите запрашиваемые ланные и нажмите <Sign Up>.

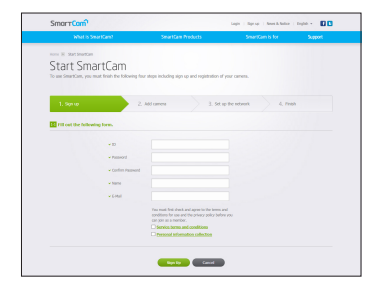

- ID: Используя алфавитные знаки и цифры, составьте комбинацию ллиной от 8 ло 14 символов.
- Password: Лля повышения безопасности составляйте пароль как сочетание специальных символов, цифр и английских букв.
	- Длина и другие ограничения на пароль.
		- Сочетание английских букв/цифр: 10 или больше символов.
		- Пароль не должен совпадать с ID.
		- Нельзя использовать простые повторяющиеся последовательности, например. 1212abab, azxsazxs
		- Нельзя использовать 4 или более последовательных символа. например. 1234. abcd
		- Нельзя использовать 4 или более символ, расположенных подряд на клавиатуре, например, qwerty, asdf, 7890
		- Нельзя использовать олин символ 4 раза полрял. например, !!!!, 1111, аааа
- Confirm Password: Для подтверждения введите пароль снова.
- Name: Введите имя пользователя.
- E-mail: Удостоверьтесь, что введен правильный адрес электронной почты, поскольку он используется для получения временных ID/ пароля при утрате последних.

## Прямое видео

1. Выберите камеру из списка в верхней левой части экрана.

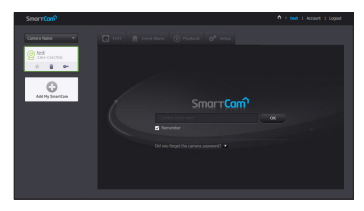

- - Серый значок указывает на то, что камера не активна, поэтому вести наблюдение прямо сейчас нельзя
- $2.$ Введите пароль камеры и нажмите <OK>.
	- Для того чтобы в следующий раз получить доступ к камере, не вводя пароль, установите  $b$ лажок <Remember>.
		- **E** Если требуется изменить пароль камеры, обратитесь к разделу <**Basic Info**> на стр. 17.
- 3. На экране будет отображаться прямое видео.

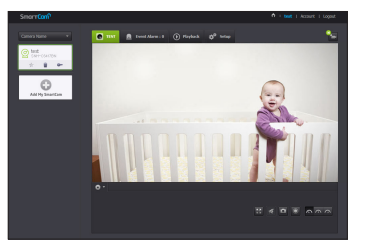

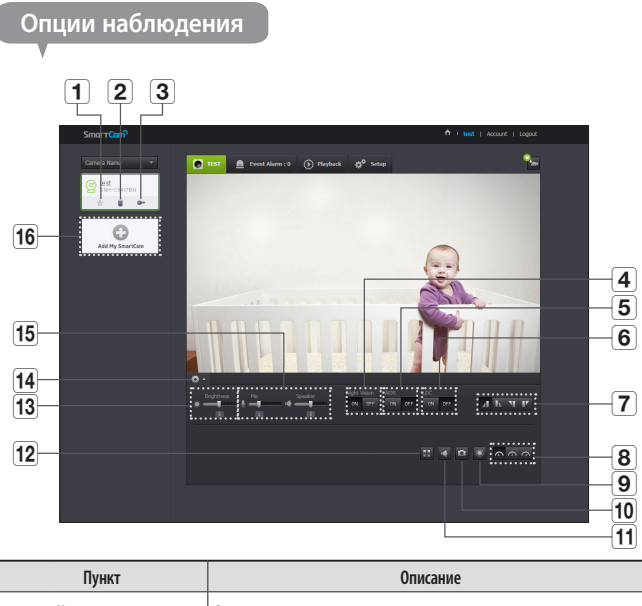

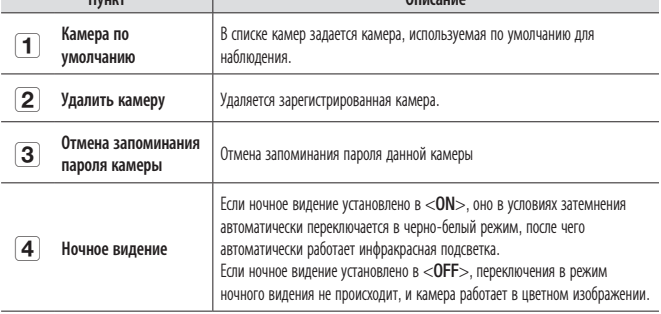

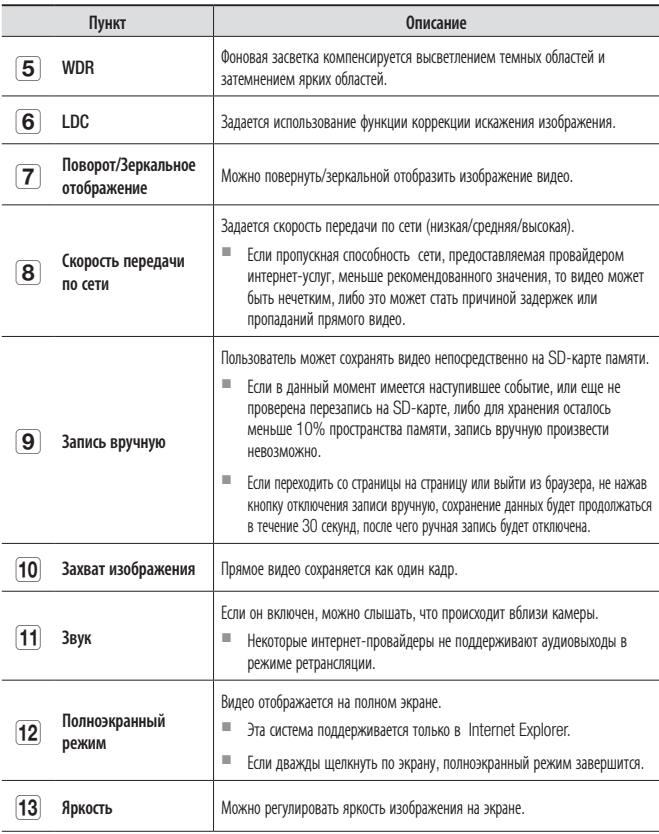

03

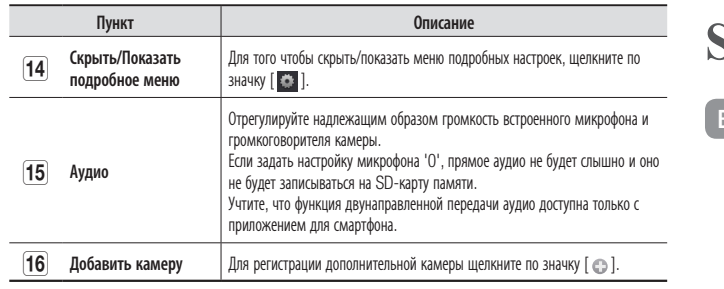

#### • Скорость передачи локальной беспроводной сети

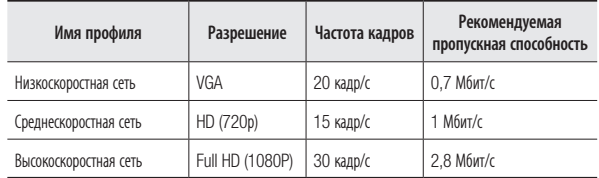

#### Что такое режим ретрансляции?

Если состояние сети неустойчиво, камера не может создать нормальное двухточечное соединение, поэтому устанавливается соединение в режиме ретрансляции. В этом случае видео будет видно только первые семь минут.

- Режим ретрансляции это дополнительная функция, при которой видео с камеры передается на сервер smartcam, а затем ретранслируется на компьютер пользователя.
- $\blacksquare$  Если у вас проблемное соелинение с камерой, зайлите на страницу "http://www. samsungsmartcam.com", перейдите на страницу поддержки и обратитесь к материалу "Устранение неисправностей" на ней.
- Рекомендуется одновременно использовать только один браузер.
- Видео в режиме ночного видения обеспечивает различную видимость в зависимости от расстояния между камерой и объектом.
- Число пользователей, одновременно получающих доступ к одной камере, может изменяться в зависимости от скорости пропускания маршрутизатора Wi-Fi.

## Setup

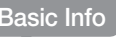

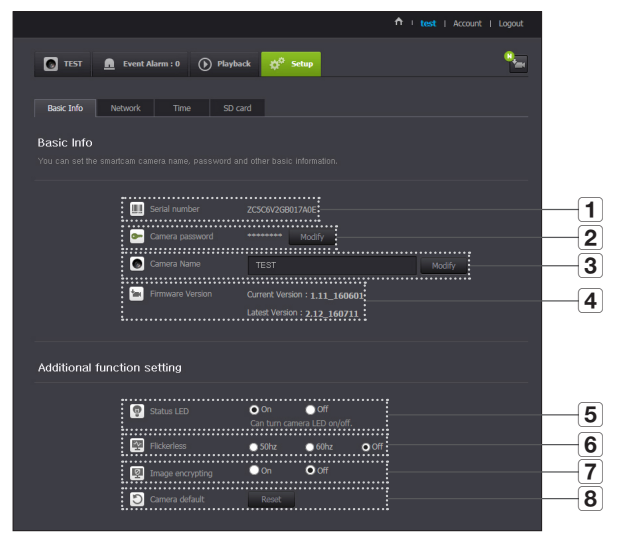

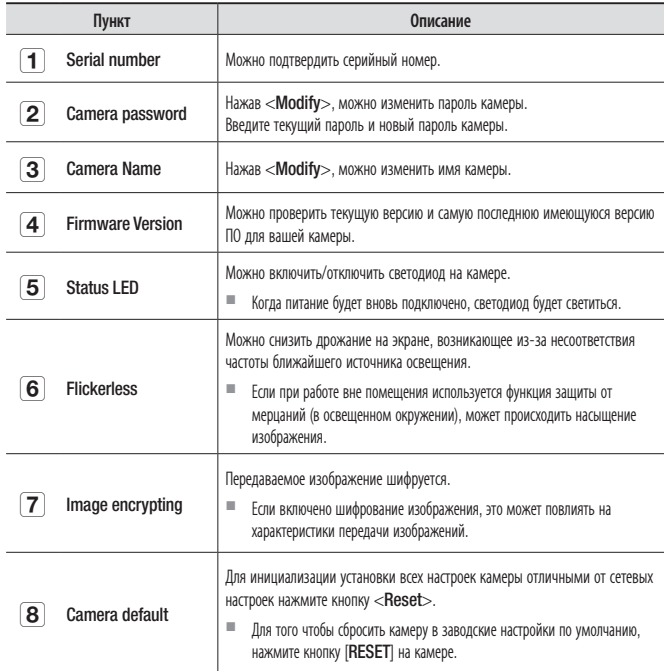

- При изменении пароля камеры произойдет выход из системы и переход к странице ввода пароля камеры.
	- П Храните пароль камеры в безопасном месте, поскольку он используется для просмотра прямого видео с камеры или для изменения настроек отображения.

#### ◆ Обновление внутреннего ПО

Если текущее ПО не является самой последней версией, обновите его. Если используется последняя версия, то обновление внутреннего ПО не будет активироваться.

1) Нажмите <Firmware>.

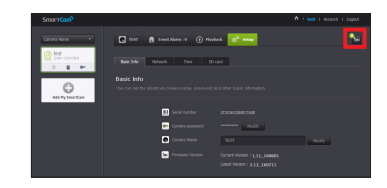

2) Для обновления внутреннего ПО щелкните по значку <  $\bullet$  >.

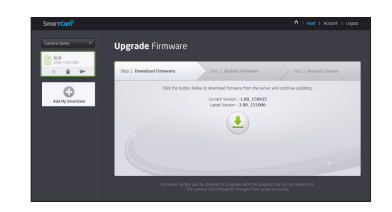

- 3) Когда обновление внутреннего ПО завершится, камера будет перезагружена.
- Длительность обновления внутреннего ПО зависит от размера файла с ПО и скорости ш ß соелинения по сети.
	- При выполнении обновления внутреннего ПО светодиод камеры мигает пурпурным цветом.
	- Во время обновления внутреннего ПО камеры не отключайте ее питание и соединение с  $\mathcal{L}_{\mathcal{A}}$ Интернетом. Система может быть повреждена.

#### Network

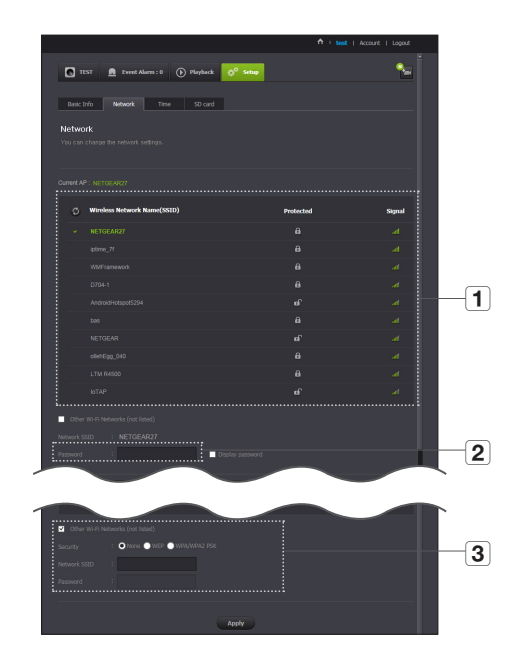

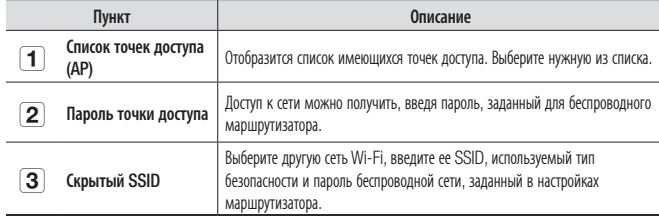

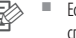

**1 Если выбрана незащищенная точка доступа, можно просто войти в сеть, не вводя** специальный пароль.

- ` Если соединение с беспроводной сетью не устанавливается, проверьте, правильно ли введен пароль беспроводного маршрутизатора.
- ` Если требуется дополнительная информация относительно маршрутизатора или беспроводного соединения, обратитесь к руководству по маршрутизатору или свяжитесь с его производителем.

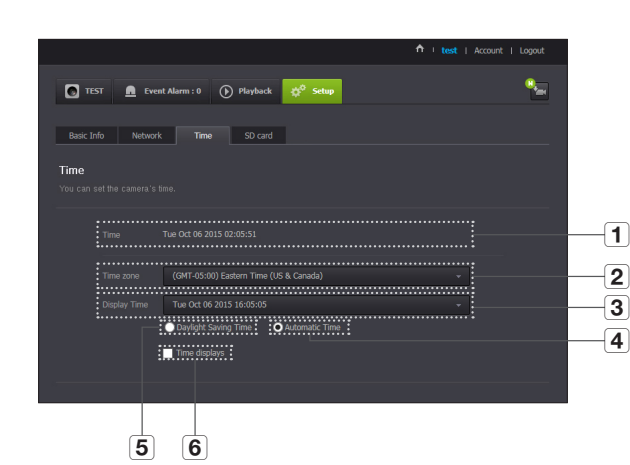

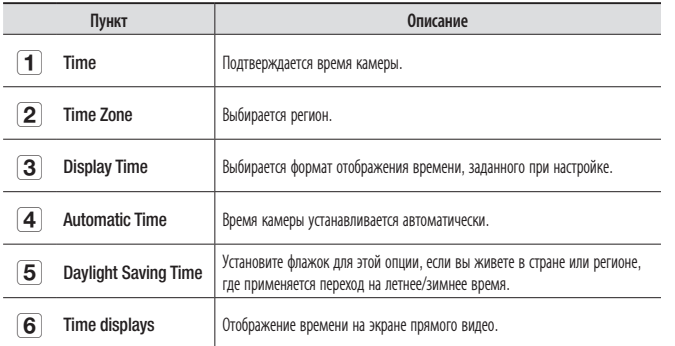

Time

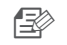

■ Время будет автоматически синхронизироваться по сетевому протоколу службы времени (NTP).<br>Для этого необходимо соединение с интернетом.

- $\quad \rule{2mm}{0mm}$  Для получения точной настройки времени требуется правильно задать часовой пояс.
- ` Без подключения к интернету отображаемое время может быть неточным.

#### SD card

Когда происходит событие, оно сохраняется на SD-карте.

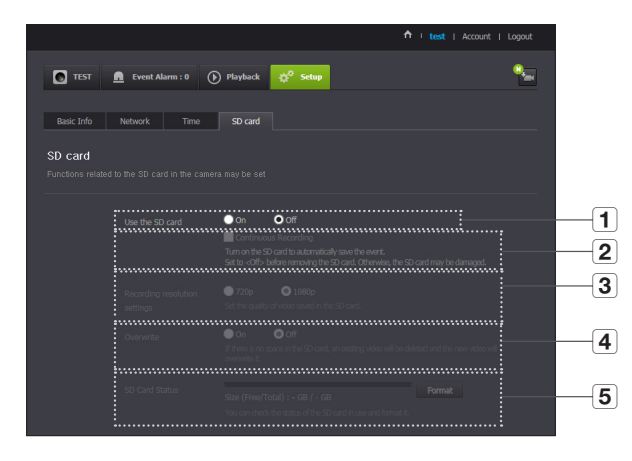

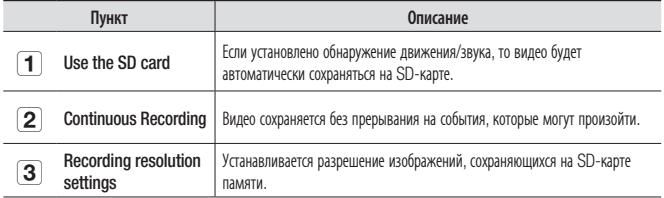

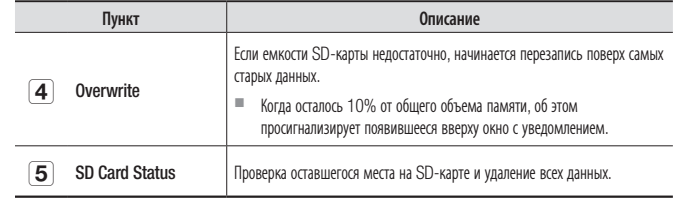

Перед изъятием карты памяти micro SD отключите питание камеры или переведите ее в ×. состояние <Off>. Если этого не сделать, данные с камеры на карте памяти micro SD могут быть повреждены.

- Имейте в виду, что при установке в камеру карты памяти micro SD, использовавшейся для других целей, возможно удаление ее содержимого.
- Для данной камеры рекомендуются следующие карты памяти micro SD. Производитель: Sandisk, Transcend Класс 6 или выше, тип MLC
- Поддерживаются карты памяти micro SD с макс. емкостью 128 ГБ и файловой системой **FAT32**
- Рекомендуется пользоваться картой памяти micro SD после ее форматирования. Регулярное форматирование карты памяти способствует продлению срока ее службы.

## **Event Alarm**

Можно отметить произошедшие события для следующего.

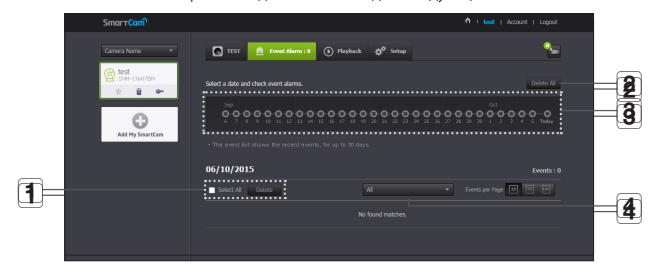

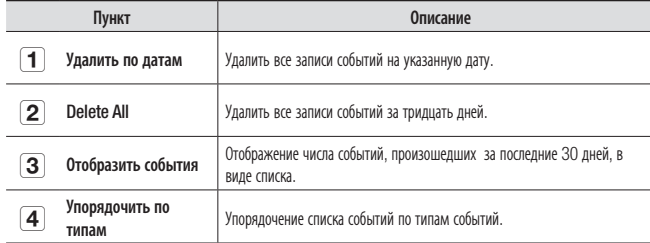

## **Playback**

Можно воспроизвести видео, записанное на SD-карте.

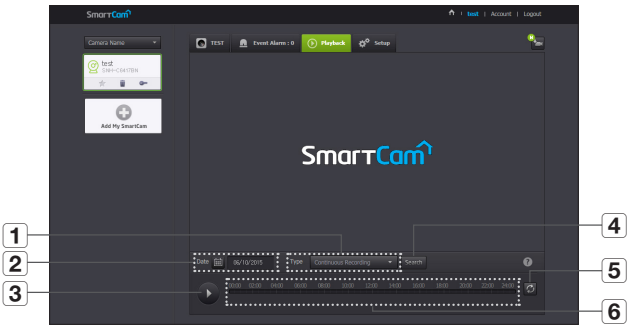

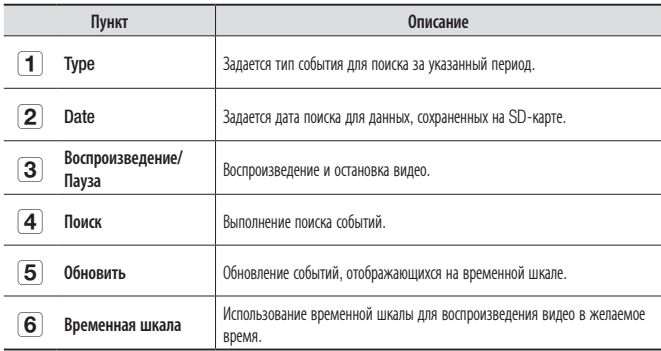

## **Информация** Моя учетная запись

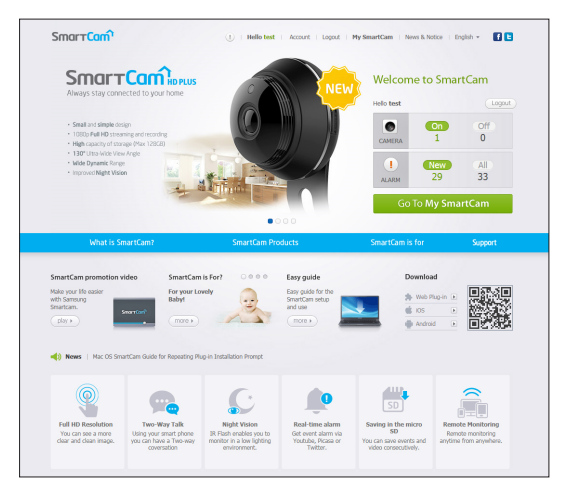

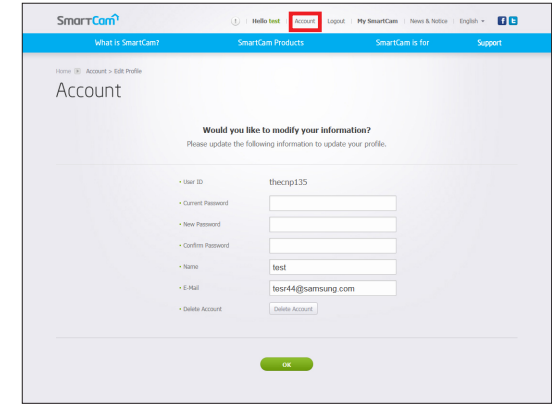

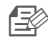

**FECTU** ECON Требуется изменить информацию участника, нажмите <Account>. Выберите пункт (пароль или адрес электронной почты) и введите свою информацию.

#### Support

Можно загрузить мобильное приложение WiseNet SmartCam+ и руководство пользователя.

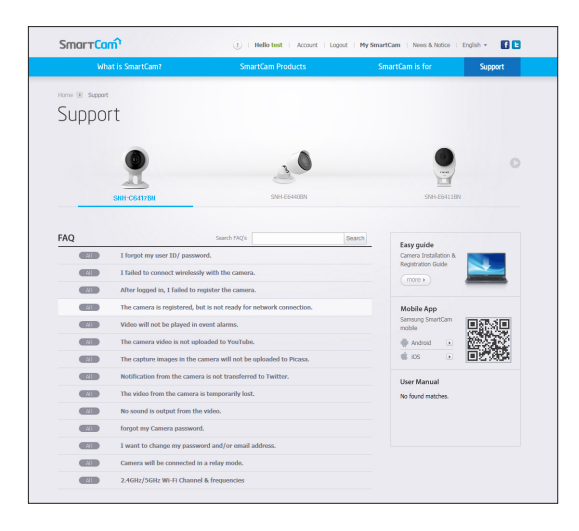

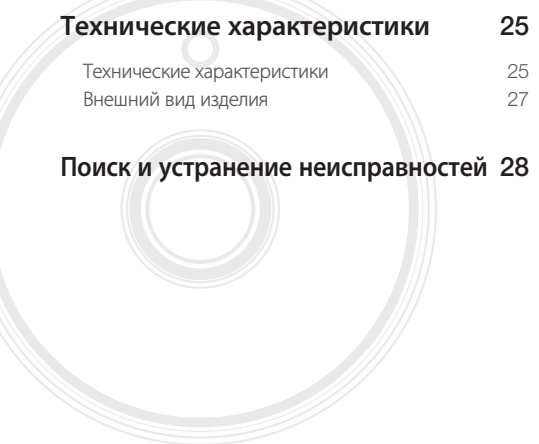

## **Технические характеристики**

Технические характеристики

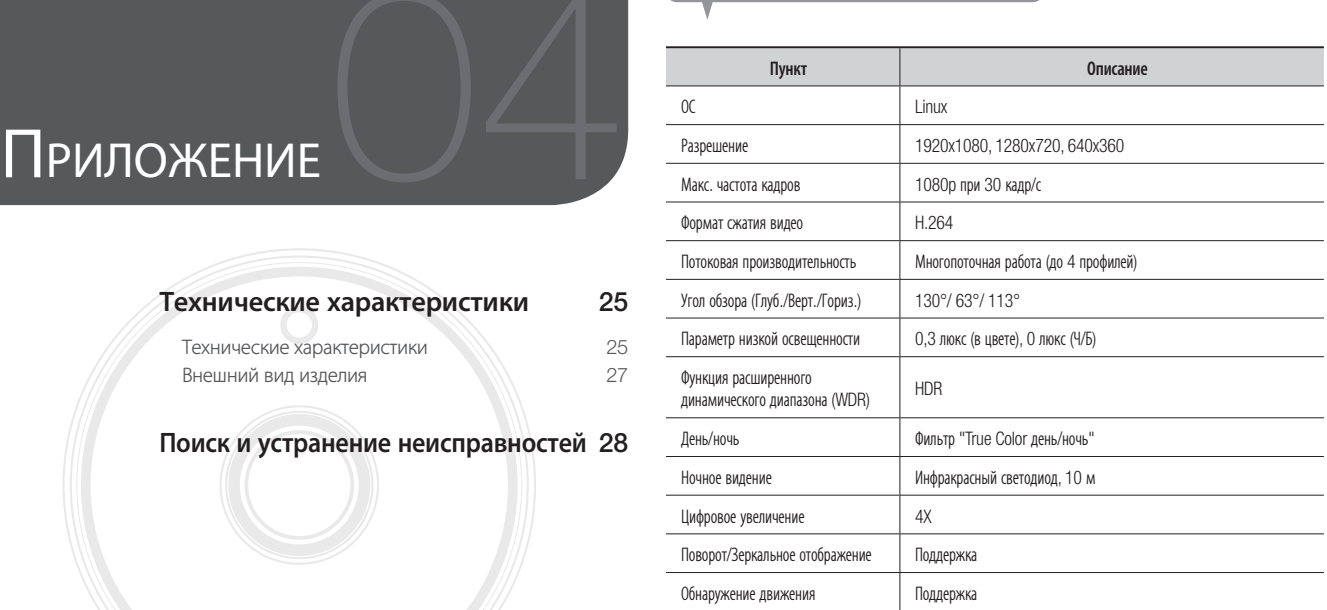

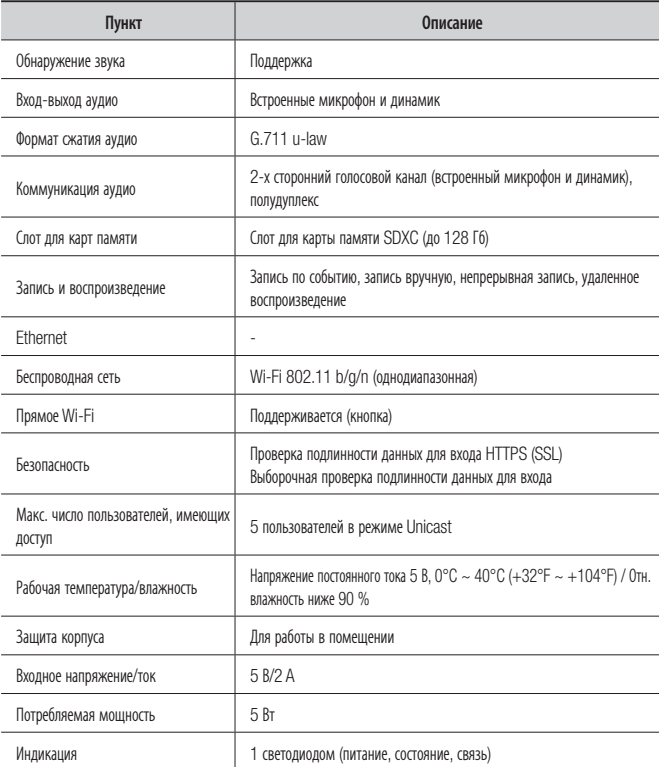

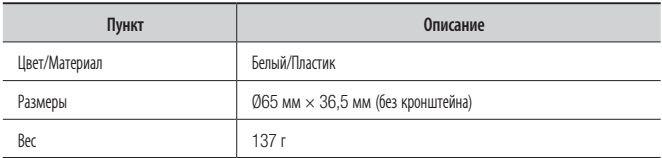

ед. изм.: мм (дюйм)

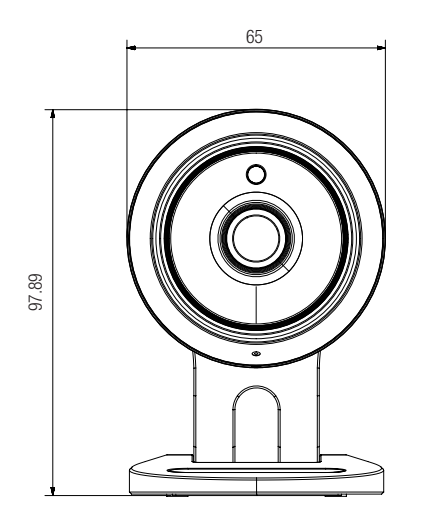

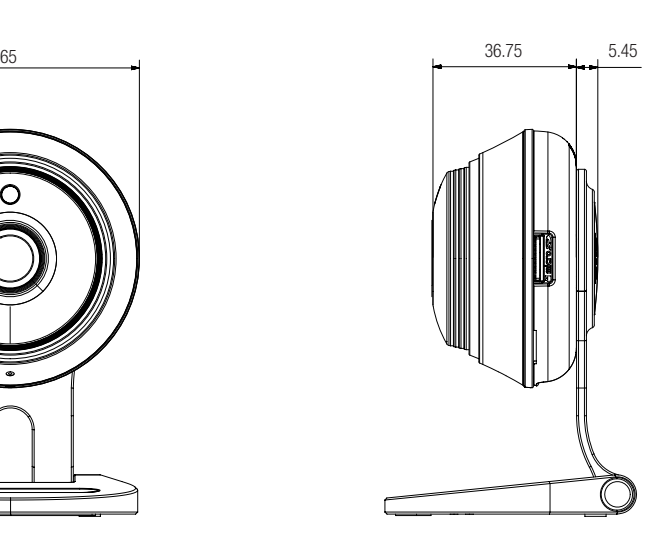

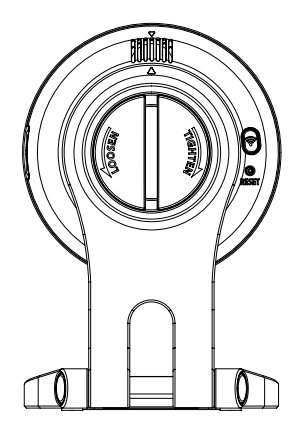

04

Приложение

Приложение

## **Поиск и устранение неисправностей**

Если вы столкнулись с проблемами в системе, для максимально быстрого и простого их устранения обратитесь к таблице ниже. Следуйте указаниям, приведенным далее:

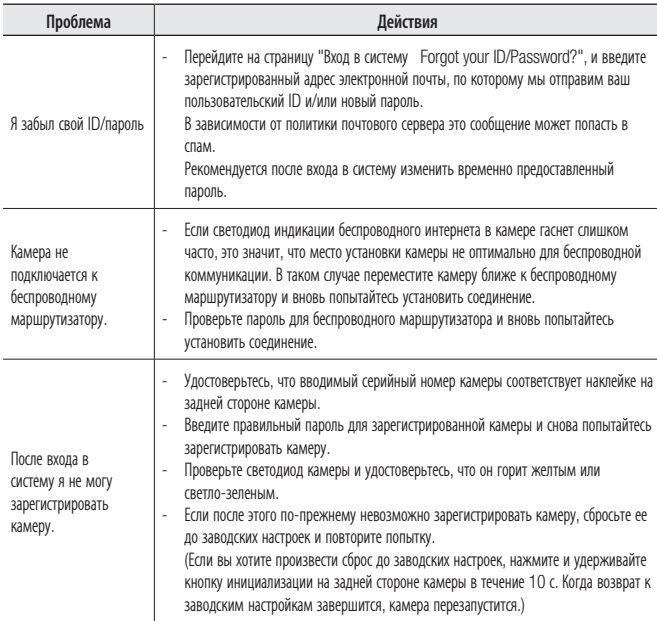

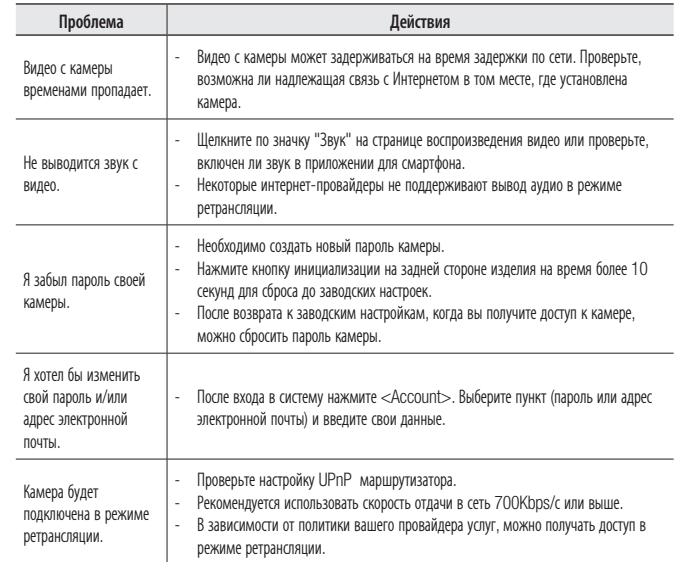

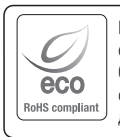

Компания Hanwha Techwin заботится об окружающей среде и прилагает усилия для ее сохранения на всех этапах производства и предоставляет потребителям экологически безопасную продукцию. Знак Eco демонстрирует цель компании Hanwha Techwin по созданию экологически безопасной продукции и указывает на соответствие изделия директиве ЕС RoHS.

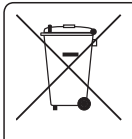

#### Правильная утилизация данного устройства

(Утилизация электрического и электронного оборудования)

(Действует во всех странах Европейского Союза и других странах Европы, принявших систему разделения отходов)

Подобная маркировка на изделии, принадлежностях или в руководстве к нему предупреждает, что по истечении срока службы изделие или электронные принадлежности для него (например, зарядное устройство, наушники, кабель USB) не следует выбрасывать вместе с другим бытовым мусором. Чтобы избежать вредного воздействия на окружающую среду или на здоровье человека от неконтролируемой утилизации отходов, следует отделять маркированные подобным образом изделия от другого мусора для соответствующей переработки и повторного использования в качестве сырья.

За подробной информацией о месте и способе экологически безопасной утилизации бытовым потребителям следует обращаться к продавцу данного изделия или в органы местного самоуправления.

Промышленным потребителям необходимо обратиться к поставщику, чтобы уточнить сроки и условия договора купли-продажи. Подобные изделия и электронные принадлежности не следует утилизировать вместе с другими производственными отходами.

#### **Head Office**

6, Pangyo-ro 319 beon-gil, Bundang-gu, Seongnam-si, Gyeonggi-do, 463-400 Rep. of KOREA Tel : +82.70.7147.8753 Fax : +82.31.8018.3740 www.wisenetlife.com

Hanwha Techwin America 500 Frank W. Burr Blvd. Suite 43 Teaneck, NJ 07666 Tel +1.877.349.3149 www.wisenetlife.com

Hanwha Techwin Europe Heriot House, Heriot Road, Chertsey, Surrey, KT16 9DT, United Kingdom Tel#1 00800.801.08022 Tel#2 +31.77.326.1580 www.wisenetlife.com

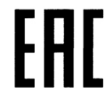

Подлежит использованию по назначению в нормальных условиях Срок службы : 7 лет.

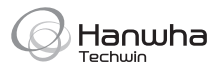